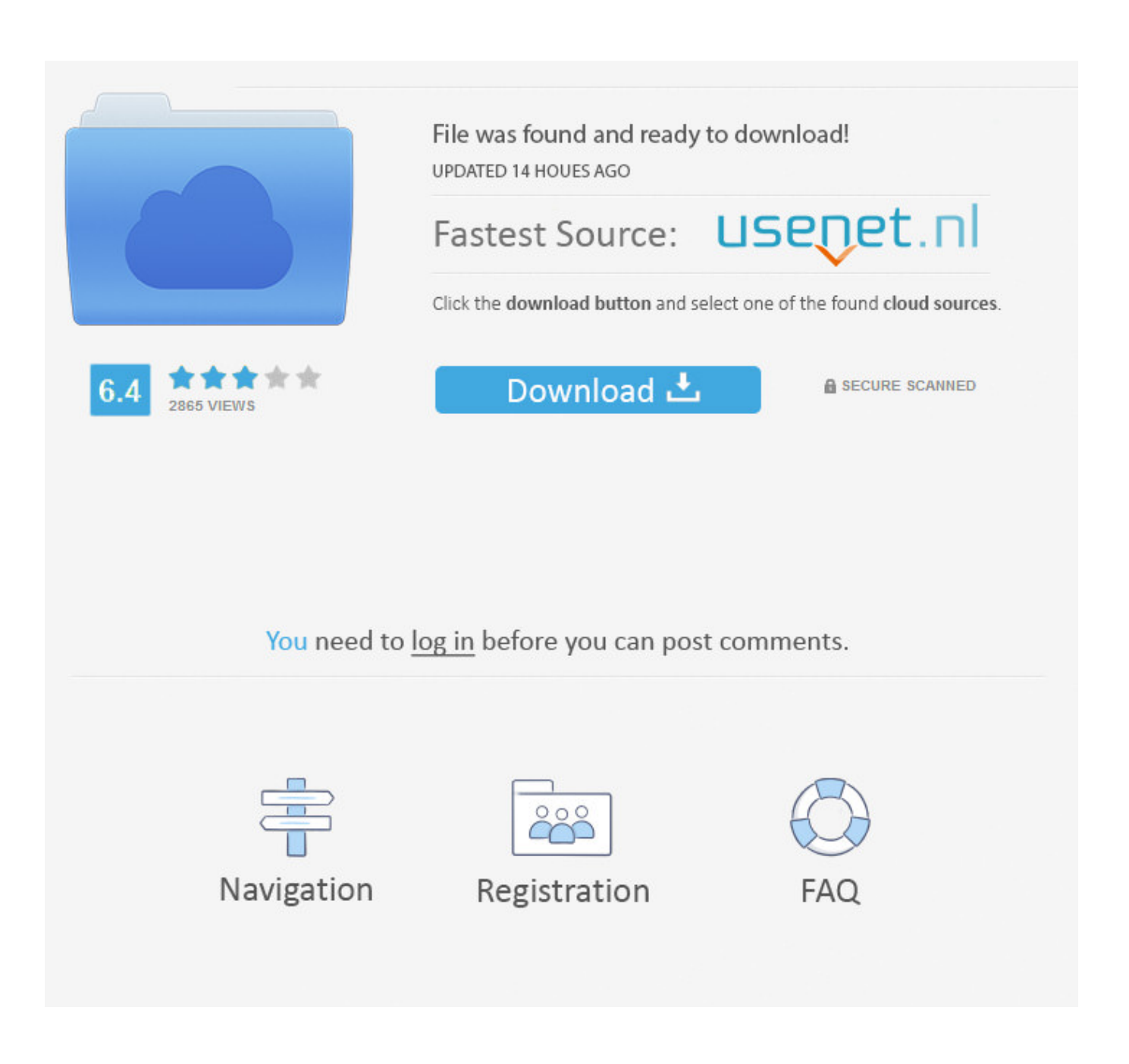

**Conexant Smartaudio Hd Install** 

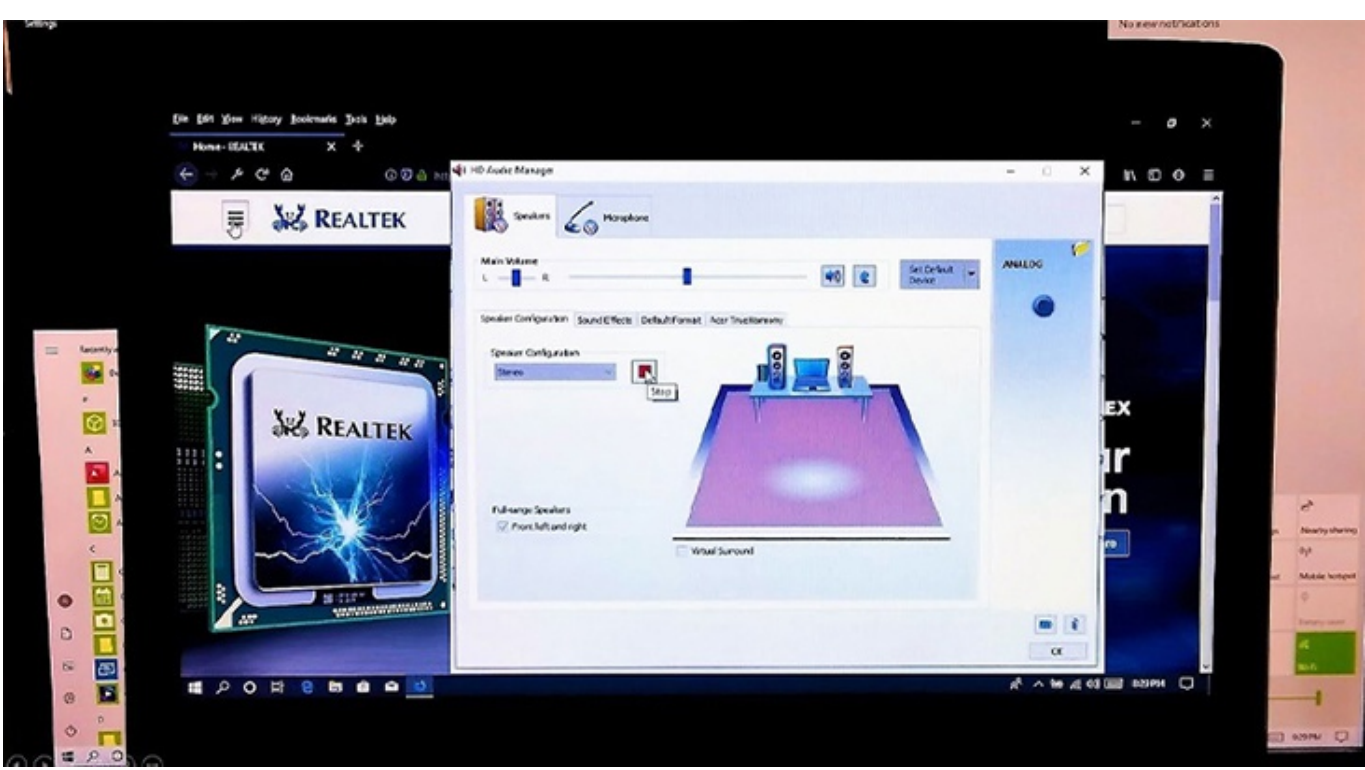

**Conexant Smartaudio Hd Install** 

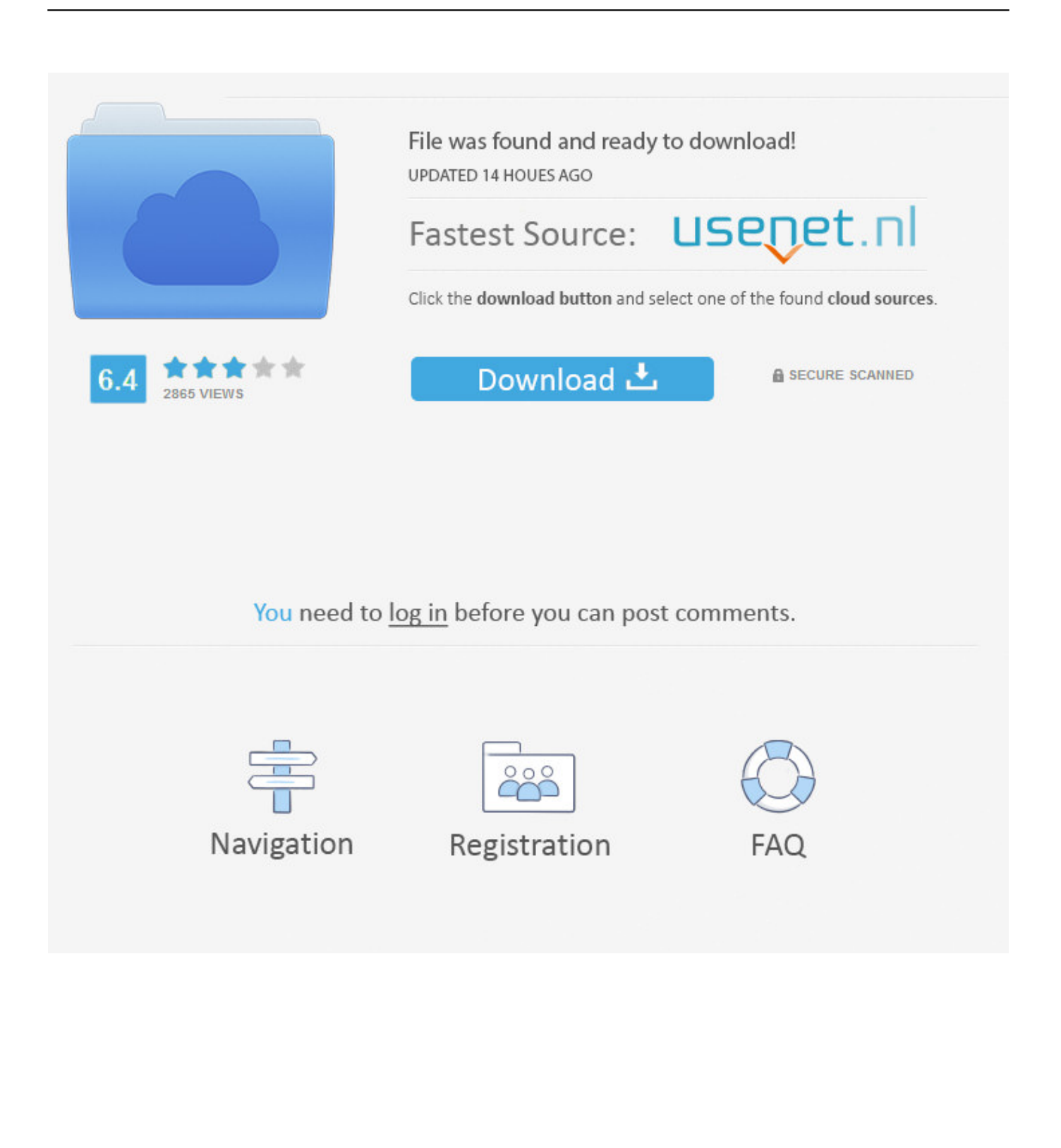

Follow below steps to update the driver in Device Manager Conexant Smartaudio Hd Driver Step ByConexant Smartaudio Hd Driver Software FollowingConexant Smartaudio Hd Driver Step ByPress WinR (Windows key and R key) at the same time.. A Run dialog will appear Type devmgmt msc in the run box and click OK button Conexant Smartaudio Hd Driver Software FollowingIn Device Manager, expand category Sound, video and game and right-click on Conexant Audio device name, then select Update Driver Software Following screenshot is for your reference.. Way 3: Automatically Update Conexant Audio Driver If Way 1 and Way 2 dont work for you, or if you dont have patience, time or computer skills to update the driver manually, you can do it automatically with Driver Easy.. So you need to go to the PC manufacturers website to download the Conexant audio driver.

But with the Pro version it takes just 2 clicks (and you get full support and a 30-day money back guarantee): Read Also: Update IDT Audio Drivers for Windows 7 1) Download and install Driver Easy.. You can update your drivers automatically with either the FREE or the Pro version of Driver Easy.

## **conexant smartaudio install**

conexant smartaudio install, install conexant smartaudio hd windows 10, how to install conexant smartaudio hd driver, how do i install conexant smartaudio hd driver, conexant smartaudio driver install, conexant smartaudio hd installieren, conexant smartaudio hd neu installieren, what is conexant smartaudio, how to install conexant smartaudio hd, how to remove conexant smartaudio, conexant smartaudio installieren, how to uninstall conexant smartaudio

But please note that it doest always work as Windows may fail to load the new driver.. 0 Drivers for Windows 10 Solutions to Fix Intel High Definition Audio Driver Problems on Windows 10 Solved Your connection is not private Error in Chrome Copyright 2020 Windows 10 Support Allium Theme by TemplateLens Powered by WordPress.

## **how to install conexant smartaudio hd driver**

Read on then youll get how to update the driver step by step If you dont have the time, patience or computer skills to update the driver manually, we recommend you use Way 3 to do it automatically.. How to Trim Videos with Photos on Windows 10 How To Fix You connection was interrupted on Chrome Download Advanced Driver Updater for PC Windows 1087 Latest Version Download Intel USB 3.. Or click Update All to automatically download and install the correct version of all the drivers that are missing or out of date on your system (this requires the Pro version youll be prompted to upgrade when you click Update All).. You dont need to know exactly what system your computer is running, you dont need to risk downloading and installing the wrong driver, and you dont need to worry about making a mistake when installing.

## **conexant smartaudio driver install**

View all posts by windows10 Post navigation Prev Vcruntime140 dll missing, program cant start on Windows 10 Next Dell Printer Drivers Download Update Easily.. Driver Easy will automatically recognize your system and find the correct drivers for it.. Way 2: Manually Update Conexant Audio Driver Conexant does not provide C onexant HD Audio Drivers for Windows 10 on their website.. Run Driver Easy and click Scan Now button Driver Easy will then scan your computer and detect any problem drivers.. To download the correct driver, you need to know the PC model and the version of Windows.. People Also search for this post: Conexant Audio Driver Windows 10 Conexant Driver Conexant Drivers Windows 10 Conexant Video Driver Windows 10 Conexant Hd Conexant Audio Driver For Windows 10 Conexant Hd Audio Driver Conexant How To Fix Conexant Audio Device Hd Audio Driver Win10 Install Conexant High Definition Audio Conexant Hd Audio Driver Windows 10 Conexant Hd Audio Driver Fix. e10c415e6f